## **Products & Services Using Dialout/EZ with a Cisco Access Server**

## **Document ID: 23241**

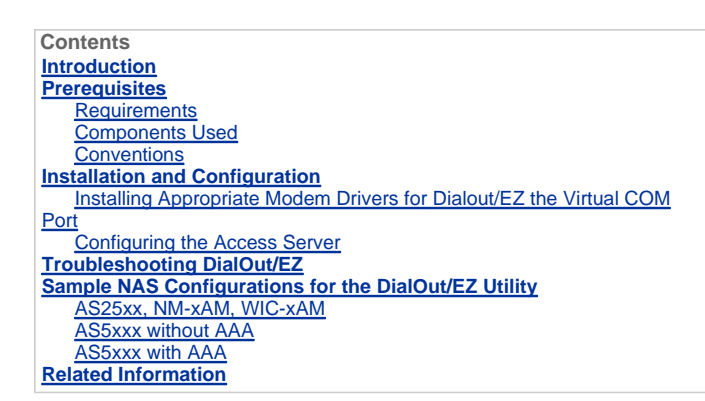

#### **Introduction**

Tactical Software's DialOut/EZ product allows desktop LAN users to share network access server (NAS) ports as a modem pool for outbound asynchronous communications. Users of DialOut/EZ no longer need dedicated modems and phone lines at their desktops, but instead use the communication (COM:) port redirector software to allow dial ports on the access servers to appear as local modems to desktop communications applications. Windows users can dial through a central NAS/access server to access remote on-line services and even to send faxes from their PCs. The Cisco IOS® Software Release running on the NAS must support COM Port Control protocol (RFC 2217). You can find out more information about Tactical Software's DialOut/EZ from the company's website at: http://www.tacticalsoftware.com

**Note:** DialOut/EZ is a replacement for the Cisco Dialout Utility.

### **Prerequisites**

### **Requirements**

There are no specific requirements for this document.

#### **Components Used**

The information in this document is based on these software and hardware versions:

- Tactical Software requires that Cisco IOS Software Release 12.0(9) or later be installed on the NAS to interoperate with DialOut/EZ.
- Due to Cisco bug ID CSCds28071, Cisco recommends that you run Cisco IOS Software Release 12.1(8) or later.

#### **Conventions**

Refer to the Cisco Technical Tips Conventions for more information on document conventions.

#### **Installation and Configuration**

**Installing Appropriate Modem Drivers for Dialout/EZ the Virtual COM Port** 

1. Install DialOut/EZ.

For complete DialOut/EZ installation information on a client workstation, refer to the User Guide on Tactical Software's website: DialOut/EZ.

2. Download Modem Drivers.

The DialOut/EZ virtual COM ports do not have any modem devices attached to them. The DialOut/EZ user should use an appropriate .inf file for the modems (install a modem driver on the virtual COM ports). The MICA, NextPort and Microcom .inf files are available for download from the Cisco website. For the other platforms use the specified .inf files.

**Modem** 

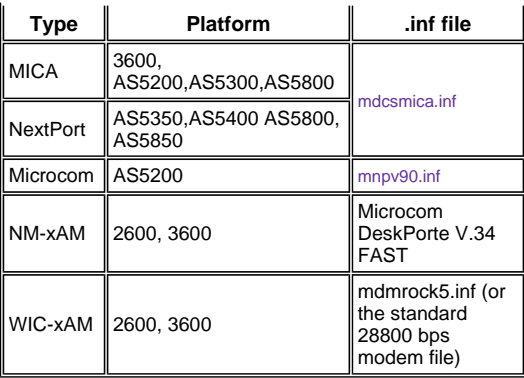

**Note:** For Windows XP, the Cisco provided .inf files may not work. Try using a Windows built-in .inf file instead.

## 3. Install Modem Drivers.

To install a modem driver on the Windows PC, use the following procedure:

- a. **Start > Settings > Control Panel > Phone and Modem Options**.
- b. Select **Modem** and **Add** to add a new modem.
- c. Select **Don't detect my modem; I will select it** from a list, then click **Next**.
- d. Select the Manufacturer and Model of your modem. Selecting Cisco on the left window displays Mica on the right window.
- e. Select **Have Disk** and browse to the location where the .inf file is saved.
- f. In the **Selected ports** option, use the COM port selected during EZ Dialout installation (for example, COM 5).

## **Configuring the Access Server**

The IOS software configuration needed for character-mode modem dialout applications only (such as with DialOut/EZ) goes under the line configuration:

- line *starting\_line\_number ending\_line\_number* modem dtr-active
- *! -- If the router is for dialin and dialout use "modem inout" instead*

transport input telnet

*! -- Or transport input all could be used*

escape-character NONE

*! -- Due to Bug CSCdv12194 for the AS5350/AS5400.*

rotary 1

*! -- Specifies the use of TCP port 7001 in the Dialout/EZ manager ! -- window to dial out rotary 1*

If external modems are used, then add the RS232 physical-layer and framing parameters under the line configuration as desired:

speed 115200

 *! -- Set to the highest speed supported by the modems*

flowcontrol hardware

 parity even databits 7

```
! -- Or databits 8
```
stopbits 1

*! -- Recommended for best throughput*

If you want to control access to the dialout lines, add the following in line configuration mode:

password *password*

Alternatively, configure authentication, authorization, and accounting (AAA) and apply the list to the line with:

login authentication *listname*

If you wish to control which trunks are used for the dialout calls, use the **modem dialout controller** command introduced in Cisco IOS Software Release 12.1(T) (as of now, supported on the AS5300 only). For more information, refer to Configuring a T1 or E1 Interface for Outgoing Analog Calls Using the modem dialout controller Command.

**Tip:** Sometimes DialOut/EZ can get confused by the Password OK message from the IOS software. To avoid this issue, configure AAA (local or server-based) on the router. Refer to the AS5xxx with AAA section of this document for a sample configuration.

**Optional:** You can also configure a modemcap to reset the modem to the default configuration after each call. Use the command modem autoconfigure type mica under the line configuration. This modemcap (which sets factory default &F) can be applied to all routers regardless of the type of modem (MICA, NextPort, Microcom, etc.). For more information on modemcaps, refer to Recommended Modemcaps for Internal Digital and Analog Modems on Cisco Access Servers.

The same Access Server can be used for dialin as well as dialout (application). For comprehensive sample configurations refer to the section Sample NAS Configurations for the DialOut/EZ Utility.

**Troubleshooting DialOut/EZ** 

Follow the method outlined below to troubleshoot DialOut/EZ related issues:

1. Reverse Telnet to the NAS modem from the NAS exec prompt. Ensure you can connect to the modem by issuing an AT command which should return an OK response. If you can connect to the modem, try to dial the number of the remote device using the atdt ######## command. If the connection is successful, then the router configuration is correct and the hardware is working correctly.

**Note:** Use the binary Telnet TCP port range: 6000+line to use a specific line, or 7000+ rotary number for a dialout rotary.

The example below shows a successful call:

maui-nas-03#**telnet 172.22.53.150 7001** *! -- Reverse Telnet to an up/up interface on the router ! -- and use port 7000+rotary* Trying 172.22.53.150, 7001 ... Open User Access Verification ! Username: admin Password: at OK *! -- Modem is responding* atdt 81560 *! -- Dial number 81560 to connect to remote device.* 

```
! -- This may take up to 30 seconds.
CONNECT 33600 /V.42/V.42bis 
! -- Call is connected to the remote device.
   User Access Verification 
! -- Username prompt by remote device
   Username: cisco 
   Password: maui-nas-01>
```
If the reverse Telnet does not reach the modem AT command mode, then the NAS is misconfigured. Check the following:

- a. The interface whose IP address you're Telnetting to should be up/up and pingable from the PC host on the LAN. If you cannot ping the router interface troubleshoot your LAN for routing related issues.
- b. The modem line should have **modem inout** (for dialin/dialout) or **modem dtr-active** (for dialout only).
- c. The line should be configured with **transport input telnet** or **transport input all**.

If the reverse Telnet succeeds in reaching the modem AT command mode, but the manual call fails, then the problem could be a Telco or remote router issue. Troubleshoot the remote router, the line and retest the connection before proceeding further. Refer to Troubleshooting Dial Technology Connectivity - Non-DDR Callout for more information.

- 2. Try a reverse Telnet from a PC host on the LAN. Open Windows Hyper terminal (or Windows Telnet) and Telnet to the router's IP address and the port you are using for DialOut/EZ (for example 7001). If you can reach the modem and dialout, then there is nothing wrong with the LAN (we had previously verified that dialout from the NAS is working).
- 3. If the reverse Telnet does not reach the modem AT command mode, then the NAS is misconfigured or the IP network is not working. Check the following:
	- a. The interface whose IP address you're Telnetting to should be up/up and pingable from the PC host on the LAN. If you cannot ping the router interface troubleshoot your LAN for routing related issues.
	- b. There should be no access-class that is blocking the Telnet connection.

The following screen captures show a successful Hyperterminal session:

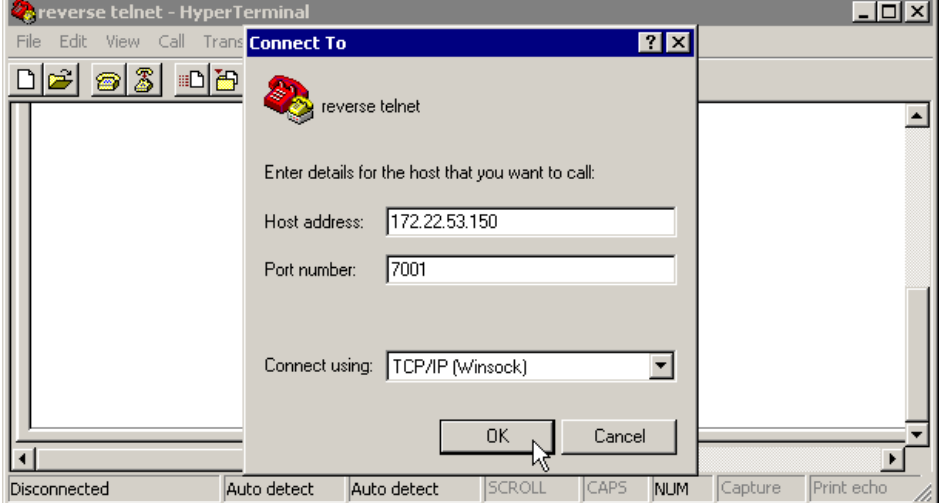

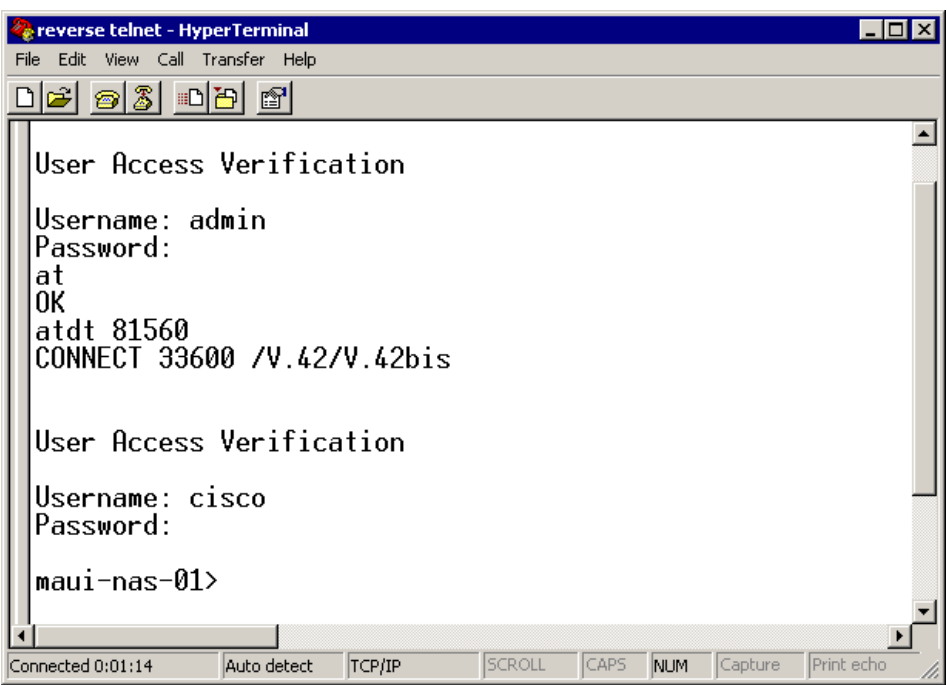

**Note:** If you are using the Microsoft Windows Telnet client and AAA is configured on the NAS, the windows Telnet login may fail. This failure is caused by application settings and is characterized by an inability to enter the password, thus login fails. To correct the Telnet application setting for this session, follow the procedure below on the host PC:

- a. **Start > Run >** type **telnet**, click **OK**.
- b. Type the **unset crlf** command. (This ensures that you send a carriage returns as Telnet <CR><NUL> rather than <CR><LF>.)
- c. Use **open** *<ip\_address> <port>* to Telnet to the modem.
- d. You should now be connected to the modems and can now initiate the manual dial using atdt just as with the Hyperterminal example shows above. The following screen capture is an example:

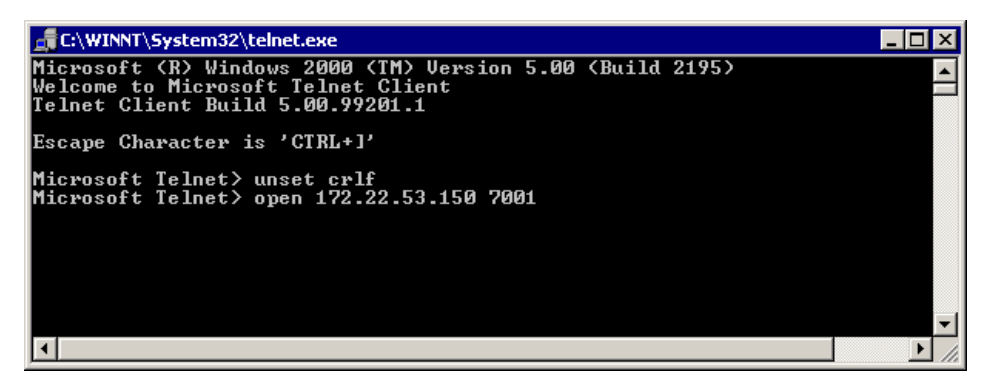

4. Use Hyperterminal to directly connect to the NAS modems via DialOut/EZ's emulated COM port.

Refer to the DialOut/EZ User Guide chapter on installation on http://www.tacticalsoftware.com more information. This will verify that DialOut/EZ's emulated COM port is functioning.

If Hyperterminal over DialOut/EZ's emulated COM port does NOT work, then the problem would seem to be peculiar to DialOut/EZ's communication with IOS. Gather the following information:

These debugs determines if the NAS is receiving the Telnet connection.

**debug telnet debug modem**

The DialOut/EZ Trace Log: Selecting the **Trace Window** menu option opens the DialOut/EZ

Port Monitor 3.0 window, with the **Trace Window** tab enabled. To begin tracing, check the **Enable Trace** box at the bottom of this window. Make sure you save the log for further analysis. Refer to the Troubleshooting section of the User Guide on the Tactical Software's website for more information.

5. Since we have verified that DialOut/EZ can connect to the modems, next have the end application initiate a connection. If the end applications cannot talk to each other using the DialOut/EZ connection, then the problem could be peculiar to the end application. The DialOut/EZ Trace Log may be useful in troubleshooting this issue. Also turn on the Windows TAPI modem log, and also

any logging available from the application. Refer to Microsoft's website **Form** for the following Microsoft article: How to Create and Use the Modemlog.txt File (Q142730) for more information.

If the operation still does not work as desired, gather the IOS debugs, the DialOut/EZ Trace Log, and (if applicable) the Windows modem log, and analyze the results to determine where the application is failing.

Refer to Tactical Software: Frequently Asked Questions **FAN** for additional information.

### **Sample NAS Configurations for the DialOut/EZ Utility**

## **AS25xx, NM-xAM, WIC-xAM**

Following is a sample configuration file for routers with external analog modems, such as Cisco AS2509, Cisco AS2510, Cisco AS2511, or Cisco AS2512 access server as well as routers with internal analog modems (NM-xAM and the WIC-xAM) such as the 26xx, and 36xx series routers.

The example below shows the router capable of incoming and outgoing calls. If the router is for outbound use only, then the line configuration is all that is needed.

interface Group-Async1

```
! -- Group-Async interface used for dialin calls 
    ! -- This is not used for dialout
    ip unnumbered Ethernet0 
    no ip mroute-cache 
    encapsulation ppp
```

```
 no ip route-cache 
 async default routing 
 async dynamic address 
 async mode interactive 
 peer default ip address pool local 
 dialer in-band 
 no cdp enable 
 ppp authentication chap 
 group-range 1 8
```
*! -- Range of lines include 1 through 8 ! -- Modems 1 through 8 can now be used for incoming or outgoing calls*

# line 1 8

!

*! -- Line configuration used for Dialout/EZ*

modem InOut

```
! -- Modem can be used for dialing and dialout 
    ! -- If the line is used for dialout only use "modem dtr-active"
    rotary 1 
! -- The lines are placed in a rotary 
     ! -- They are accessed by Dialout EZ using port (7000 + rotary)=7001
    transport preferred telnet 
    transport input all
```

```
! -- You could also use transport input telnet instead
     rxspeed 115200 
     txspeed 115200 
! -- Speed for external modems 
     ! -- This is not needed for internal analog modems (NM-xAM, WIC-xAM)
     flowcontrol hardware 
! -- Flowcontrol for external modems 
     ! -- This is not needed for internal analog modems (NM-xAM, WIC-xAM
```
## **AS5xxx without AAA**

Following is a sample configuration file for a Cisco AS5xxx series access server without AAA.

This example shows the router accepting incoming calls and making outbound calls:

```
controller T1 0
```
*! -- T1 interface used for incoming and outgoing calls*

```
 framing esf 
 clock source line primary 
 linecode b8zs 
 pri-group timeslots 1-24 
 !
```
interface Serial0:23

```
! -- D-channel configuration for T1 0 
    ! -- This configuration is only needed for incoming calls
```

```
 ip address 10.15.2.80 255.255.255.0 
 encapsulation ppp 
 no ip route-cache 
 no ip mroute-cache 
 no keepalive 
 dialer idle-timeout 400 
 dialer map ip 10.15.2.60 6661210 
 dialer-group 1 
 isdn incoming-voice modem
```
*! -- Incoming analog calls will be switched to the modems*

```
 peer default ip address pool setup_pool 
 no fair-queue 
 no cdp enable 
 ppp authentication chap 
 ppp multilink 
 ! 
 interface Group-Async1
```

```
! -- Group-async configuration for incoming calls 
    ! -- This configuration is not used for outgoing calls
```
 ip unnumbered Ethernet0 encapsulation ppp no ip route-cache no ip mroute-cache async dynamic address async dynamic routing async mode interactive peer default ip address pool setup\_pool ppp authentication chap pap

```
 group-range 1 48 
! -- Range of lines include 1 through 48 
    ! -- Modems 1 through 48 can now be used for incoming or outgoing calls
    ! 
   line 1 48 
! -- Line configuration for Dialout/EZ
     exec-timeout 0 0 
     autoselect during-login 
    autoselect ppp 
! -- The autoselect commands are used for protocol selection for incoming calls 
     ! -- This is not needed if the router only makes outbound calls
     modem InOut 
! -- Modem can be used for dialing and dialout if the line is used for 
     ! -- dialout only use, modem dtr-active transport preferred telnet
    rotary 1 
! -- The lines are placed in a rotary 
     ! -- They are accessed by Dialout EZ using port (7000 + rotary)=7001
     transport input all 
     transport input telnet 
! -- Configure one or both of the above commands
```
## **AS5xxx with AAA**

Following is a sample configuration file for Cisco AS5xxx series access servers with server-based AAA configured.

The following example, shows an access server configured for dialin and dialout calls:

```
aaa new-model 
    aaa authentication login default radius 
! -- Use the radius server for login on the default list 
    ! -- for local AAA replace "radius" with "local" 
    ! -- (make sure to configure the username/password locally as well
    aaa authentication ppp ppptac radius 
! -- Use the radius server for ppp on the list named ppptac 
    ! -- This is used for incoming ppp calls and is not used for outgoing 
    ! -- Dialout/EZ calls 
    !
```

```
 controller T1 0
```
*! -- T1 interface used for incoming and outgoing calls*

```
 framing esf 
  clock source line primary 
 linecode b8zs 
 pri-group timeslots 1-24 
 ! 
 interface Serial0:23
```
*! -- D-channel configuration for T1 0* 

```
 ! -- This configuration is only needed for incoming calls
     ip address 10.15.2.80 255.255.255.0 
     encapsulation ppp 
    no ip route-cache 
    no ip mroute-cache 
    no keepalive 
    dialer idle-timeout 400 
    dialer map ip 10.15.2.60 name test 5551210 
    dialer-group 1 
    isdn incoming-voice modem 
    peer default ip address pool setup_pool 
    no fair-queue 
    no cdp enable 
    ppp authentication chap ppptac 
    ppp multilink 
11
    ! 
   interface Group-Async1 
! -- Group-async configuration for incoming calls 
    ! -- This configuration is not used for outgoing calls
     ip unnumbered Ethernet0 
     encapsulation ppp 
    no ip route-cache 
    no ip mroute-cache 
    async dynamic address 
    async dynamic routing 
    async mode interactive 
    peer default ip address pool setup_pool 
    ppp authentication chap pap ppptac 
! -- Use list named ppptac for authentication
     group-range 1 48 
! -- Range of lines include 1 through 48 
    ! -- Modems 1 through 48 can now be used for incoming or outgoing calls
    ! 
    ! 
   radius-server host 10.4.1.10 
   radius-server timeout 20 
   radius-server key nas1 
! -- Radius server configuration
    ! 
   line 1 48 
! -- Line configuration for Dialout/EZ as well as dialin calls
     exec-timeout 0 0 
     autoselect during-login 
     autoselect ppp 
! -- The autoselect commands are used for protocol selection for incoming calls 
     ! -- This is not needed if the router only makes outbound calls
     modem InOut 
! -- Modem can be used for dialing and dialout 
    ! -- If the line is used for dialout only, use modem dtr-active transport
```

```
 ! -- preferred telnet
```

```
 rotary 1 
! -- The lines are placed in a rotary 
    ! -- They are accessed by Dialout EZ using port (7000 + rotary)=7001
    transport preferred telnet 
    transport input all 
! -- You could also use transport input telnet instead
```
**Related Information** 

 **Tactical Software Technical Support & Documentation - Cisco Systems**

Updated: Jan 29, 2008 Document ID: 23241

Contacts | Feedback | Help | Site Map

© 1992-2010 Cisco Systems, Inc. All rights reserved. Terms & Conditions | Privacy Statement | Cookie Policy | Trademarks of Cisco Systems, Inc.